# **HCLSoftware**

**Unica Platform V12.1.6 Release Notes** 

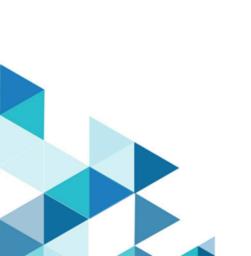

# Contents

| Chapter 1. Release Notes for version 12.1.6 |   |  |
|---------------------------------------------|---|--|
| New features and changes                    | 1 |  |
| Fixed defects                               | 2 |  |
| Known issues                                | 2 |  |
| Known limitations                           | 6 |  |

# Chapter 1. Release Notes for version 12.1.6

Contains information about new features, defect fixes, and known issues in Unica Platform that HCL releases as part of a scheduled software release.

### New features and changes

This section describes the new features and changes introduced in the 12.1.6 version of Unica Platform.

#### **Upgrade Paths**

Unica Platform supports the following upgrade paths:

- $12.1.x \rightarrow 12.1.6$
- 12.1.0.x  $\rightarrow$  12.1.6

Customers on versions earlier than 8.6.x must:

- perform a Fast Upgrade from existing version to version 8.6.0 (for more information, see *HCL Unica 8.6.0 Fast Upgrade Guide*).
- perform a Fast Upgrade from version 8.6.0 to version 12.1.0 (for more information, see *HCL Unica 12.1.0 Fast Upgrade Guide*).
- perform an in-place upgrade from version 12.1.0 to version 12.1.6.

Customers on versions earlier than 11.1.x.x can:

- perform a Fast Upgrade from existing version to version 12.1.0 (for more information, see *HCL Unica 12.1.0 Fast Upgrade Guide*).
- perform an in-place upgrade from version 12.1.0 to version 12.1.6.

Customers on versions 11.1.x.x/12.0.x.x can use one of the following options for upgrade:

#### • Option 1

- $_{\circ}$  perform an in-place upgrade from existing version to version 12.1.0.
- $\,^\circ$  perform an in-place upgrade from version 12.1.0 to version 12.1.6.

#### Option 2

- perform a Fast Upgrade from existing version to version 12.1.0 (for more information, see *HCL Unica 12.1.0* Fast Upgrade Guide).
- $_{\circ}$  perform an in-place upgrade from version 12.1.0 to verison 12.1.6.

#### What's New

What's new is new sub tab introduced under 'Help'.

On click of which user will be redirected to HCL Software website with details/features added specific to current release/ version this url can be configured under **Settings > Configuration > Unica Platform > What's New Url** 

#### NPN: Menu-items placement fix over UI

When a user clicks on planning workspace, the left-hand pane shows navigation for all the items that are part of the Plan, now as per requirement it should show the planning analytics menu link at the bottom of the existing Plan menu.

In similar way when a user clicks on Planning Analytics, it shows all Plan menu items in the left-hand navigation panel.

The same approach needs to get implemented for all Analytics menu items.

We need to have consistency in left-hand pane navigation, all product analytics menus should show the respective product menu and vice versa.

#### **Branding Changes**

Update the logo of old HCL Software with the new branding across the Unica platform.

### Fixed defects

This section describes the fixed defects in the 12.1.6 version of Unica Platform.

| Issue ID   | Description                                                                                                    |
|------------|----------------------------------------------------------------------------------------------------|
| HMA-352895 | Cross Site Scripting security issue with Unica user                                                                          |
| HMA-352679 | 12.1.0.4 Branch - CVE Summary (03/7/2023)                                                                                    |
| HMA-352678 | Vulnerability CVE-2016-1000027 Pivotal Spring<br>Framework v5.3.20                                                           |
| HMA-352344 | Fresh Insights Installation path for v12.1.5                                                                                 |
| HMA-352343 | Platform/tools/lib folder deleted when run Platform v12.1 installer with Insights component only                             |
| HMA-352298 | A Japanese character is garbled in the Configuration                                                                         |
| HMA-351516 | Warning messages about "org.slf4j.impl.StaticLoggerBinder" after upgrade to 12.1.5                                           |
| HMA-345664 | On password reset page no password criteria shown                                                                            |
| HMA-339408 | Guidelines for deploying Unica platform on Apache tomcat does not have xml details as how to configure unica.xml for tomcat. |
| HMA-339222 | Incorrect platform jvm argument                                                                                              |
| HMA-337260 | Incorrect order in upgrade Campaign Upgrade scripts                                                                          |

### Known issues

The following known issues are there in the 12.1.6 version of Unica Platform.

| Issue ID   | Description                                                                                                    |
|------------|----------------------------------------------------------------------------------------------------|
| HMA-358265 | Unica Platform : TAR installer needs to extratced using 'tar -xvf'.                                                                                                    |
| HMA-349413 | With lengthy folder name in bread crumb, favorite icon does not appear for offer/OL                                                                                           |
| HMA-349305 | The attachment tab shows number in the search tabs instead of any name                                                                                                    |
| HMA-349298 | If we set dashboard as home page and then logout and login Marketing central is selected on left side menu                                                                    |
| HMA-349137 | NullPointerException in SchedulerAPIClientManager when accessed via platform token                                                                                            |
| HMA-349049 | Long name of Plan is distorted on analysis tab                                                                                                    |
| HMA-348823 | Gray space in not updating when user navigates from once page to other page which do not have access rights from fev                                                          |
| HMA-348715 | Missing confirmation message while removing the favourite link from 'Remove Favourite' icon                                                                                   |
| HMA-348595 | Platform Installer doesn't show Pre-Summary information during installation                                                                                                   |
| HMA-348541 | Extra icon is displayed on left side navigation bar                                                                                                    |
| HMA-348503 | User is able to access the Summary and Analysis page of Segment Central from <b>Recent</b> and <b>Favourites</b> options though the permissions are restricted for that user. |
| HMA-348377 | UI for Peoples and Creative Development Tab is different than others when project created from Database Marketing Campaign Template                                           |
| HMA-348095 | PLAN: Tracking tab on plan goes missing when clicked on Analysis tab                                                                                                    |
| HMA-347951 | Company Name is different on new & old Ui                                                                                                    |
| HMA-347720 | One Campaign Flowchart - Registration to Recent or Favourite doesn't work : error while accessing Mailing                                                                     |
| HMA-349432 | In the Marketing Object menu, if you create an instance or click an existing instance, it changes the left menu to Planning Workspace and other menus.                        |
| HMA-348388 | If you click on My Active Invoices or All Invoices, the system navigates to All Active Invoices.                                                                              |
| HMA-348325 | When you access Active Plans on the Planning workspace, clicking on Remove favorites in Add Plans page redirects to All Plans.                                                |
| HMA-338387 | For version 12.1.3, the copyright year is incorrect in the Fed Response File ResponseFiles.tar.gz.                                                                            |
| HMA-330433 | User is not able to log in to Platform after upgrade to 12.1.1, in case Deliver is configured.                                                                                |
|            | Workaround:                                                                                                    |
|            | Execute the following query on Platform database.                                                                                                    |

HMA-287926

HMA-313650

HMA-312527

select \* from usm\_role\_role\_map where role\_id = (select ID from usm\_role where name='Deliver\_admin' and application=101 and partition\_id=<>)

Specify actual partition id in above query, default for partition1, partition id =1, it varies for multiple partitions.

If above result in more than one row, contact HCL support to help in executing the following delete query - delete one of the duplicate record of "Deliver\_admin" role by running the below query.

delete from usm\_role\_role\_map where role\_id = (select ID from usm\_role
where name='Deliver\_admin' and application=101 and partition\_id=<>) and
parent\_role\_id=<partition\_id>

For example, for partition id =1

delete from usm\_role\_role\_map where role\_id = (select ID from usm\_role where name='Deliver\_admin' and application=101 and partition\_id=1) and parent\_role\_id=1

The installer is considering soft (symbolic) links, while calculating free disk space.

In case, a soft (symbolic) link is created in the installation folder, the installer may report that there is not enough space.

Workaround: Remove the soft link and run the installer again. You can recreate the soft link after installation.

Platform Scheduled flowcharts are not getting executed after upgrade.

Use the quartzjobtool to update scheduler jobs. This is a required step. If this upgrade tool is not run, any existing scheduled job will fail to start. The quartzjobtool is in the tools\bin directory under Unica Platform installation. Run this utility from the tools\bin directory.

Example command (Windows): quartzjobtool.bat

Example command (Unix): ./quartzjobtool.sh

An error occurrs during an onplace upgrade from 11.1 to 12.1 with installer. This can be

ignored.

HMA-312525 The name of configuration root node is not updated during upgrade from version 11.1 to

version 12.1.

Workaround

It can be resolved by running the following query on Unica Platform database:

UPDATE USM\_CONFIGURATION set DISPLAY\_NAME = 'HCL Unica' WHERE
INTERNAL\_NAME = 'Affinium';

HMA-304803 Connection read-only mode is not enforceable after the connection has been

established." No impact on application side. These can be ignored.

4

| HMA-285272 | When user tries to view the license details, if there is no connectivity with the License server, the page will show a message "Internal system error." Instead of a detailed message.                                                                                 |
|------------|----------------------------------------------------------------------------------------------------|
| HMA-306114 | Distorted Unica menu bar displays in IE, when the browser is not miximized and the Settings menu bar displays more items than that can fit in the browser window                                                                                                    |
|            | Workaround: To display the menu bar correctly, mouse over the Help top menu or the notification envelope to provide menu.                                                                                                    |
| HMA-244862 | Client polling execution thread control is required.                                                                                                    |
| HMA-75443  | JMAT: Uninstaller with no option runs in silent mode when product was installed in console mode on Windows.                                                                                                    |
| HMA-186137 | LDAP sync fails intermittently. The sync never works until the server is restarted.                                                                                                    |
| HMA-267374 | Platform: Cannot resize back to original size for portlet                                                                                                    |
| HMA-268210 | Usability - Title missing for SAML NVP attribute for user                                                                                                    |
| HMA-287668 | In JBoss, the following warning is logged on JBoss console: Warning "Failed to define class com.sun.jersey.api.json.JSONWithPadding in Module "deployment.Campaign.war:main"                                                                                           |
|            | This can be ignored.                                                                                                    |
| HMA-295542 | When editing Roles and permissions, session gets aborted with error message "Your request processed successfully, but the server is unable to send the success message because you submitted the data more than once" if an user clicks on save button more than once. |
| HMA-305244 | Jboss : Getting TimedOut error while deploying Platform war                                                                                                    |
|            | This is resolved by setting java option -Djboss.as.management.blocking.timeout=3600                                                                                                    |
| HMA-300725 | For MariaDB with WAS setup, the following error is a known issue. This can be ignored as in MariaDB JDBC client, the MariaDbConnection class do not support the implementation of SetTypeMap() API of JDBC Connection interface.                                       |
|            | J2CA0081E: Method cleanup failed while trying to execute method cleanup on ManagedConnection WSRdbManagedConnectionImpl@425c7a23 from resource                                                                                                    |
|            | UnicaPlatformDS. Caught exception: com.ibm.ws.exception.WsException: DSRA0080E:                                                                                                    |
|            | An exception was received by the Data Store Adapter. See original exception                                                                                                    |
|            | message: Not yet supported. with SQL State : null SQL Code : 0                                                                                                    |
| HMA-342933 | Contact Central: Contact central details from properties file is not pre populated by installer while upgrade                                                                                                    |
| HMA-343632 | NPN: Platform Navigation:Page is displaying as blank during loading time                                                                                                    |
| HMA-344211 | NPN: on dashboard SPSS tool tip is not showing(Edge browser)                                                                                                    |

| HMA-344510 | Multiple entries is displayed for License details. And if we click on License details from resent menu redirects to configuration page |
|------------|----------------------------------------------------------------------------------------------------|
| HMA-344667 | NPN: Current menu should be in expanded state and others should be collapsed                                                           |
| HMA-344811 | NPN: Plan:Old UI it displays Two menus while neo UI shows one                                                                          |

# **Known limitations**

This section describes the known limitations in the 12.1.6 version of Unica Platform.

| Issues                                                     |            | Description                                                                                                    |
|------------------------------------------------------------|------------|----------------------------------------------------------------------------------------------------|
| Limitations on automatic synchronization of external users |            | When Unica is configured to integrate with a Windows Active Directory or LDAP server, users and groups are synchronized automatically at pre-defined intervals. This automatic synchronization has limited functionality.                                                                                |
|                                                            |            | Automatic synchronization updates user attributes only. As group membership changes such as adding, removing, or changing members in a group require administrator oversight, import of these changes is confined to the manual synchronization process by default.                                      |
|                                                            |            | You can force a full synchronization of all users and groups by using the <b>Synchronize</b> function in the Users area of Unica. No additional configuration is required.                                                                                                    |
|                                                            |            | However, you can also use a hidden configuration property to include group membership changes in the automatic synchronization process. For details, contact Services.                                                                                                    |
| Administration users can edit their own permissions        | DEF 184911 | Users with the Unica Platform <b>AdminRole</b> , such as the asm_admin user, can add the <b>PlatformAdminRole</b> to their own accounts, which would increase their access across partitions. It is an authorization issue to allow users with administration permissions to edit their own permissions. |